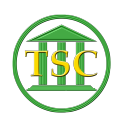

[Knowledgebase](https://itsupport.vtcourts.gov/kb) > [Older Knowledgebase Items](https://itsupport.vtcourts.gov/kb/older-knowledgebase-items) > [Editing Disputes for Motions](https://itsupport.vtcourts.gov/kb/articles/editing-disputes-for-motions-expungements) [\(Expungements\)](https://itsupport.vtcourts.gov/kb/articles/editing-disputes-for-motions-expungements)

## Editing Disputes for Motions (Expungements)

Kristi Hannett - 2019-05-15 - [Older Knowledgebase Items](https://itsupport.vtcourts.gov/kb/older-knowledgebase-items)

## **Editing Motions**

If you need to edit the disputes tied to a motion while expunging, go up to the header of the case.

Tab + M will open the motion table:

 $\pmb{\times}$ 

Highlight the motion you want to edit, and **Shift + F4** will open the motion details:

 $\pmb{\times}$ 

Press enter until you are highlighting the text in the "mot disls" field:

 $\pmb{\times}$ 

For this example, I am expunging dispute 3, so to edit the motion I will do:

 $\pmb{\times}$ 

**F9** to save any changes

To **delete** a motion that is only tied to the disputes you are expunging, you will:

- Highlight the motion to be deleted
- **Shift + F4** to open the motion details
- **Shift + F2** will delete the motion

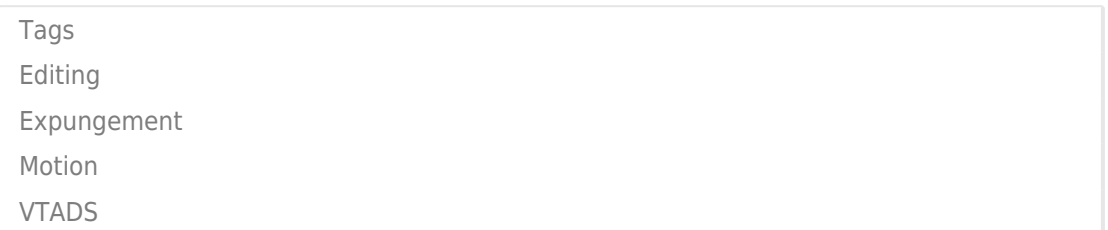